# TECHNISCHE UNIVERSITÄT BERLIN

Fakultät IV – Elektrotechnik und Informatik Fachgebiet Intelligente Netze und Management verteilter Systeme Prof. Anja Feldmann, Ph.D. A. Mehmood, W. Mühlbauer, H. Schiöberg, A. Wundsam

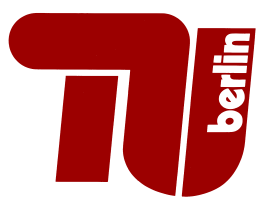

# Praktikum RouterLab SS 2008 Work Sheet 5: Customer Access

This Worksheet uses multiple services that we provide for you. They all run on the same machine, loadgen103, which is connected to port  $g0/3$  of switch sc1. This interface needs to be used in 802.1q trunk mode throughout the assignement. It is up to you to configure that switch to correctly forward data to that port, using the appropriate VLAN tag. You are not allowed to log in directly into loadgen103 via ssh, which is not needed anyway to complete the assignement. Every time a VLAN on loadgen103 is mentioned, you can access it through that port of your switch.

Each group received a Linksys WRT-54GL home-router. We will refer to it as WRT . You will need that device for the next few assignments. We do not provide support to load and store configurations on that devices, so you should make backups of your configuration through the configuration interface in regular intervals.

We have set up a direct link from Asterix to the routerlab. Locate the outlet  $15A8:01:07/08$  on the wall next to the central 4 desks in Asterix. The left (right) plug is directly patched to port 18 of switch sc1 in the Hamburg (Munich) cloud. You can use these plugs to connect your devices. This plug is refered to as wallplug throughout the assignment. Note that the wallplug should always be operated in access mode. Apart from that always use trunk mode.

You should furthermore attach a client computer (such as your notebook) to the WRT. You can do this by using one of the 4 Ethernet ports labeled 1-4 or WLAN at your choice. This computer will be refered as client in this assignment.

Figure 1 shows the final topology after this assignment for your reference. You can configure a monitor port on your switch. Here is an example:

monitor session 1 source interface Gi0/1 monitor session 1 destination interface Gi0/2

This will duplicate all traffic going through Port 1 to Port 2. You could now run a tcpdump on the machine connected to Port 2, and see everything that is going on Port 1. You are allowed to reserve one extra loadgen for monitoring.

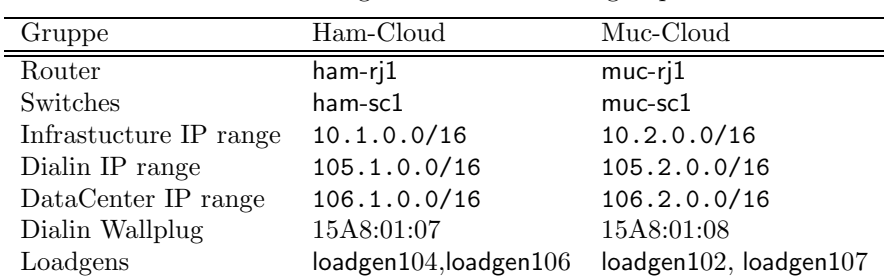

Table 1: Assignment of devices to groups

Question 1: (15 Points) Connect your device to our PPP-AC

Connect the WAN port (labelled "Internet") of your WRT to the wallplug. Configure sc1 such that all traffic from the wallplug is forwarded to loadgen103, VLAN 101.

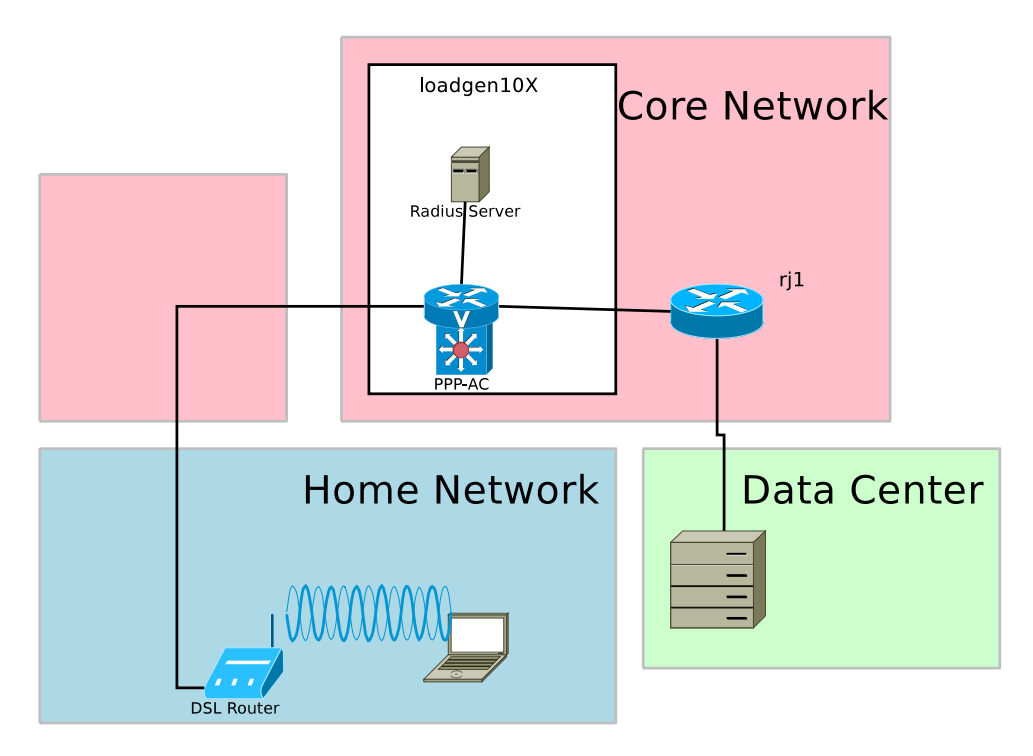

Figure 1: Topology for this assignement

You can now log into the configuration interface of the WRT by pluging in a cable to one of the free ethernet ports, switching your client to dhcp, and directing the browser to "192.168.1.1". The user is admin, the password is admin.

Configure the WRT to connect to the "Internet" using PPPoE, username dialin, password dialin, servicetype can be left out, switch it to "Keep alive".

Download the website http://106.1.42.42 (http://106.2.42.42) to your client.

Question 2: (30 Points) Set up your own PPP-AC

(a) Set up a PPP-AC on your own loadgen. Install the ppp and pppoe packages using

```
apt-get install ppp pppoe
```
This package is configured through the files in /etc/ppp. The most important file is the options file. Make sure that the lines

mtu 1492 mru 1492

are in the file and not commented out. You also need to edit the pap-secrets file and add

 $user1$  \*  $"$ 

Now generate the user "user1" with the

adduser

programm, and give it a valid password. Note: Due to the setup of the loadgens adduser needs the parameter "–home /tmp" to work properly.

You also need to create the file /etc/ppp/pppoe-server-options with the following content:

```
auth
require-pap
default-mru
default-asyncmap
lcp-echo-interval 60
lcp-echo-failure 5
noipdefault
noipx
nodefaultroute
noproxyarp
noktune
netmask 255.255.255.255
logfile /var/log/pppd.log
```
Now reconfigure the switch to forward the VLAN 101 to your own loadgen10X only, and bring the respective VLAN-interface up without assigning it an IP Address and start the ppp daemon by entering

/usr/sbin/pppoe-server -F -T 60 -I <interface>.<vlan> -N 25 -C ppp-ac -S <service name> -R 105.(1/2).0.1 -L 105.(1/2).0.254

Send one ping packet from the client to the PPP-AC.

- (b) Briefly comment the contents of /var/log/pppd.log
- (c) Start a tcpdump on the interface and take a trace of the ppp session, including startup, the ping and teardown phase. Explain the purpose and contents of the different packets. Note that you can force the WRT to connect and disconnect in the Status tab of the config interface.
- (d) Explain what the mtu/mru lines in the configrations do. Explain why they are set to 1492.
- (e) What happens if you configure VLAN 101 to be forwarded to your loadgen10X and to loadgen103 at the same time? Take a trace of the PPPoE handshake by setting up a monitoring interface on the switch. Explain the -S option of pppoe-server. How do you have to configure your WRT to connect to our PPP-AC in this configuration?

#### Question 3: (25 Points) Configure RADIUS Support

Install a RADIUS Server for proper authentication and accounting support. You need the freeradius and radiusclient1 packages installed on your loadgen for that. You must also make sure that the line

127.0.0.1 localhost

is in your /etc/hosts.

The RADIUS Server is configured by the files in /etc/freeradius/. The file radiusd.conf contains the main configuration, fortunately it comes with sensible defaults and should not need any changes.

Generate a user named "user2" with password in /etc/freeradius/users. Note that you only need to set the User-Password attribute. Set a proper RADIUS secret in /etc/freeradius/clients.conf. Note: the secret is not used by the user, but by the ppp daemon to authenticate itself at the RADIUS Server.

Add the lines

plugin radius.so plugin radattr.so

to the end of the /etc/ppp/options file to enable RADIUS Support in ppp.

Add a line for localhost in /etc/radiusclient/servers to let the pppd know the RADIUS secret. Now you can start the RADIUS Server with

/etc/init.d/freeradius start

and restart your pppoe-server.

Now you should be able to connect the WRT to the PPP-AC using the "user2" account.

- (a) Run one tcpdump each on the loopback and the ethernet interface at the same time, while you establish a ppp connection. Describe what you see. How are the packets related? Hint: look at the timestamps.
- (b) Look at the ppp and RADIUS serverlogs: can you find related entries?

### Question 4: (30 Points) Route the dialin traffic to the datacenter

The datacenter is simulated by a simple webserver running on loadgen103, VLAN 102, IP: 106.1.42.42/16  $(106.2.42.42/16$  for ham). Connect r<sub>1</sub>1 with loadgen103 and configure it appropriatly to provide a gateway to the rest of your network. The webserver expects its gateway on 106.1.42.1  $(106.2.42.1).$ 

Connect rj1 and your PPP-AC, and make sure that they exchange the routes to the PPP customers and the datacenter via OSPF. Submit a topology map that shows the assigned IP addresses and used VLANs. You'll have to setup quagga on your loadgen10x for that. By default, Linux machines do not forward IP packets. To enable IP forwarding, use the following command:

#### echo 1 > /proc/sys/net/ipv4/ip\_forward

- (a) Map the topology of Figure 1 to your devices. Assign VLAN IDs, IP Addresses and whatever else may be needed.
- (b) Dowload the website http://106.1.42.42 (http://106.2.42.42) to your client.
- (c) After downloading this website look in
	- /var/log/freeradius/radacct/127.0.0.1/detail-\*. Find the two blocks that correspond to one session. Can you think of a reason why German ADSL sessions are forcibly disconnected after 24 hours? Remember: When that system was build most accounts where billed by traffic volume.

## Submission details: read the FAQ

http://www.net.t-labs.tu-berlin.de/teaching/ss08/RL\_labcourse/faq.shtml Submit the following:

- The physical topology with used routers, switches, loadgens and assigned IP addresses.
- All configuration inputs on routers, switches and loadgens (no trials, only the final ones!), except for the WRT configuration.
- The outputs of the tcpdump, pppoe-server, freeradius programs, the logfiles of these programs, together with the explanations you were asked.

Due Date: June 13th, 2008, 8.00am